# HP Network Node Manager iSPI for MPLS Software

for the HP-UX, Linux, Solaris, and Windows® operating systems

Software Version: 9.20

## Developer's Toolkit

Document Release Date: May 2012 Software Release Date: May 2012

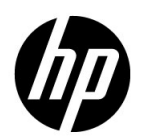

## Legal Notices

#### **Warranty**

The only warranties for HP products and services are set forth in the express warranty statements accompanying such products and services. Nothing herein should be construed as constituting an additional warranty. HP shall not be liable for technical or editorial errors or omissions contained herein.

The information contained herein is subject to change without notice.

#### Restricted Rights Legend

Confidential computer software. Valid license from HP required for possession, use or copying. Consistent with FAR 12.211 and 12.212, Commercial Computer Software, Computer Software Documentation, and Technical Data for Commercial Items are licensed to the U.S. Government under vendor's standard commercial license.

#### Copyright Notice

© Copyright 2008-2012 Hewlett-Packard Development Company, L.P.

This product includes software developed by the Apache Software Foundation (http://www.apache.org/). Portions Copyright © 1999-2003 The Apache Software Foundation. All rights reserved.

This product includes ASM Bytecode Manipulation Framework software developed by Institute National de Recherche en Informatique et Automatique (INRIA). Copyright © 2000-2005 INRIA, France Telecom. All Rights Reserved.

This product includes Commons Discovery software developed by the Apache Software Foundation (http://www.apache.org/). Copyright © 2002-2008 The Apache Software Foundation. All Rights Reserved.

This product includes Netscape JavaScript Browser Detection Library software, Copyright © Netscape Communications 1999-2001

This product includes Xerces-J xml parser software developed by the Apache Software Foundation (http://www.apache.org/). Copyright © 1999-2002 The Apache Software Foundation. All rights reserved.

This product includes software developed by the Indiana University Extreme! Lab (http:// www.extreme.indiana.edu/). Xpp-3 Copyright © 2002 Extreme! Lab, Indiana University. All rights reserved.

#### Trademark Notices

Acrobat® is a trademark of Adobe Systems Incorporated.

HP-UX Release 10.20 and later and HP-UX Release 11.00 and later (in both 32 and 64-bit

configurations) on all HP 9000 computers are Open Group UNIX 95 branded products.

™ is a US trademark of Sun Microsystems, Inc.

Microsoft® and Windows® are U.S. registered trademarks of Microsoft Corporation.

Oracle and Java are registered trademarks of Oracle Corporation and/or its affiliates.

UNIX® is a registered trademark of The Open Group.

#### Oracle Technology — Notice of Restricted Rights

Programs delivered subject to the DOD FAR Supplement are 'commercial computer software' and use, duplication, and disclosure of the programs, including documentation, shall be subject to the licensing restrictions set forth in the applicable Oracle license agreement. Otherwise, programs delivered subject to the Federal Acquisition Regulations are 'restricted computer software' and use, duplication, and disclosure of the programs, including documentation, shall be subject to the restrictions in FAR 52.227-19, Commercial Computer Software-Restricted Rights (June 1987). Oracle America, Inc., 500 Oracle Parkway, Redwood City, CA 94065.

For the full Oracle license text, see the license-agreements directory on the NNMi product DVD.

Printed in the U.S.

## Documentation Updates

The title page of this document contains the following identifying information:

- Software Version number, which indicates the software version.
- Document Release Date, which changes each time the document is updated.
- Software Release Date, which indicates the release date of this version of the software.

To check for recent updates or to verify that you are using the most recent edition of a document, go to:

#### **http://h20230.www2.hp.com/selfsolve/manuals**

This site requires that you register for an HP Passport and sign in. To register for an HP Passport ID, go to:

#### **http://h20229.www2.hp.com/passport-registration.html**

Or click the **New users - please register** link on the HP Passport login page.

You will also receive updated or new editions if you subscribe to the appropriate product support service. Contact your HP sales representative for details.

## Support

Visit the HP Software Support web site at:

#### **www.hp.com/go/hpsoftwaresupport**

This web site provides contact information and details about the products, services, and support that HP Software offers.

HP Software online support provides customer self-solve capabilities. It provides a fast and efficient way to access interactive technical support tools needed to manage your business. As a valued support customer, you can benefit by using the support web site to:

- Search for knowledge documents of interest
- Submit and track support cases and enhancement requests
- Download software patches
- Manage support contracts
- Look up HP support contacts
- Review information about available services
- Enter into discussions with other software customers
- Research and register for software training

Most of the support areas require that you register as an HP Passport user and sign in. Many also require a support contract. To register for an HP Passport ID, go to:

#### **http://h20229.www2.hp.com/passport-registration.html**

To find more information about access levels, go to:

#### **http://h20230.www2.hp.com/new\_access\_levels.jsp**

# **Contents**

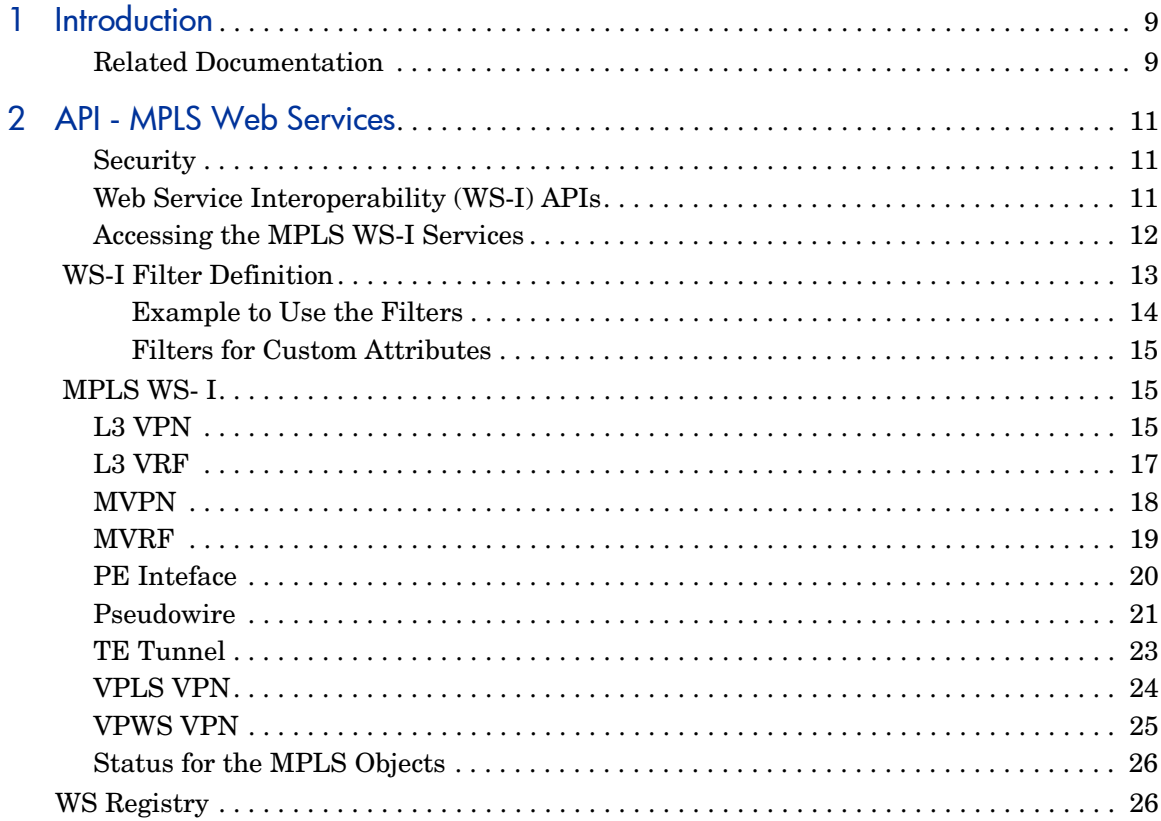

# <span id="page-8-0"></span>1 Introduction

HP Network Node Manager i Software Smart Plug-in for MPLS (Multi Protocol Label Switching) (NNMi iSPI for MPLS) helps you to extend the capability of HP Network Node Manager iSoftware (NNMi) to monitor the overall health of the network.

The iSPI for MPLS provides real-time data that enables you to monitor the health of L3 Virtual Private Network (L3 VPN), Layer 2 VPNs (L2 VPNs), Multicast VPNs (MVPNs), PseudoWire VCs, and Traffic Engineering (TE) tunnels.

The iSPI for MPLS Developer's Toolkit guides you to use the MPLS web services. The MPLS web services offer read and write capabilities on the MPLS objects. You can customize and enhance the functionality of the iSPI for MPLS and NNMi by using NNMi and MPLS web services.

This MPLS API documentation enables you to access and use MPLS web services.

### <span id="page-8-1"></span>Related Documentation

For more information about iSPI for MPLS, see the following:

- iSPI for MPLS Online Help
- iSPI for MPLS Release Notes
- iSPI for MPLS Support Matrix
- iSPI for MPLS Deployment Guide

Also see, *NNMi SDK Guide*

## <span id="page-10-1"></span><span id="page-10-0"></span>2 API - MPLS Web Services

The iSPI for MPLS in conjunction to NNMi offers the Web Services (WS) on the MPLS objects. By using the MPLS WS, you can add, remove, and update the MPLS objects. You can also add and remove the custom attributes of the MPLS objects or update the value for any custom attribute.

## <span id="page-10-2"></span>**Security**

The web services available with iSPI for MPLS require the basic authentication and credentials of NNMi user roles. The NNMi user roles incl[ude Web](#page-14-2) Services client and admin. Use the NNMi console configuration to cre[ate a use](#page-16-0)r account with one of specified roles.

## Web Ser[vice I](#page-18-0)[ntero](#page-19-0)perability (WS-I) APIs

The [iSPI for MP](#page-20-0)LS provides you the web services on the MPLS object. Each of the MPLS services provides access to fetch MPLS objects. You can use the filt[er option to](#page-22-0) fetch these MPLS objects. The custom attributes setting is enabled for the following MPLS objects:

- L3 VPN
- L3 VRF
- MVPN
- MVRF
- PE Inteface
- Pseudowire
- TE Tunnel
- <span id="page-11-0"></span>• VPLS VPN
- VPWS VPN

## Accessing the MPLS WS-I Services

To access the MPLS WS-I services, follow these steps:

1 Use the following URL to log on for Web Services registry:

**http:// <host>:<port>/NmsSdkService/WsRegistryBean?wsdl**

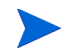

Default port for NNM is 80. You can customize the port when you are installing iSPI for MPLS.

- 2 Use the following getEndpoint list to find out the actual Web Services Description Language (WSDL) URL for MPLS WS:
	- L3VpnBeanService
	- L3VrfBeanService
	- MVpnBeanService
	- MVrfBeanService
	- PeInterfaceBeanService
	- PseudoWireBeanService
	- TunnelBeanService
	- VPLSBeanService
	- VPWSBeanService

The relevant WSDL URL appears.

For example, for L3VpnBeanService, the following wsdl URL appears: **http:// <host>:<port>/MplsSDK/L3VpnBeanService?wsdl**.

- 3 Use the wsdl URL to use the following MPLS WS:
	- L3 VPN
	- L3 VRF
	- MVPN
- MVRF
- PE Interface
- Pseudowire
- TE Tunnel
- VPLS VPN
- VPWS VPN

## <span id="page-12-0"></span>WS-I Filter Definition

The WS-I services enable you to filter the MPLS objects from the data store. Filter is defined as one of the following:

• Expression

BooleanOperator (AND, OR) Filter[]

#### • Condition

```
String: name
Operator ('=', '!=', '<', '<=', '>', '>', 'like')
String: value
```
• Constraint

String: name String: value Valid Constraints

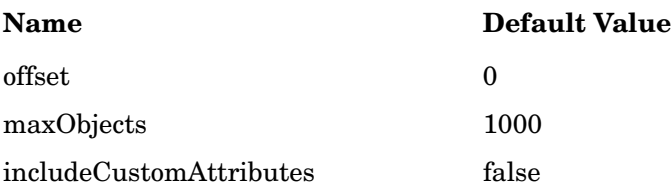

Alternatively:

```
<filter> ::= <booleanOperator> <list>
<list> ::= <subFilter> | <subFilter> <list>
<subFilter> ::= <constraint> | <condition> | <filter>
<constraint> ::= <constraintName> <constraintValue>
<condition> ::= <propertyName> <operator> <propertyValue>
<booleanOperator> ::= <AND> | <OR>
<operator> ::= <=> | <!=> | <<> | <<=> | <>> | <>=> | <like>
<constraintName> ::= <offset> | <maxObjects>
<constraintValue> ::= <string representation of a constraint 
value>
<propertyName> ::= <name of an exposed NNMi attribute>
<propertyValue> ::= <string representation of value>
```
#### <span id="page-13-0"></span>Example to Use the Filters

The folowing code explains how to apply a constraint and expression filter to get a list of objects that have a full-mesh topotype and name is not equal to Galaxy.

```
Filter c1 = new Condition("topoType", Operator.EQ, "FULL_MESH");
Filter c2 = new Condition("name", Operator.NE, "Galaxy");
Filter[] nf = {c1, c2};Filter exp1 = new Expression(BooleanOperator.AND, nf);
```
You can use different combinations of the three filters and create multiple or subfilters based on your requirement.

#### <span id="page-14-0"></span>Filters for Custom Attributes

If the includeCustomAttributes is set to TRUE as a constraint then the *getMPLSObjectname* method will return the MPLS Objects and include the custom attributes for them.

For example, if the includeCustomAttributes is set to TRUE for getVpns(), then the method will return all the VPNs and also the Custom Attributes for them.

## <span id="page-14-1"></span>MPLS WS- I

The MPLS web services help you to read and set MPLS objects and the custom attributes. The MPLS web services also help you to update values for the custom attributes.

### <span id="page-14-2"></span>L3 VPN

In an MPLS-enabled network, the provider edge (PE) routers reside on the perimeter of the service provider's network and communicate with each other using the label-switched paths. Each PE router maintains a Virtual Routing and Forwarding (VRF) table. A Virtual Private Network (VPN) is formed by the set of VRFs tables on a PE router. Each Layer 3 Virtual Private Network (L3 VPNs) contains the backbone routers (P routers), the provider edge (PE) routers, and the customer edge (CE) routers.

The iSPI for MPLS monitors the L3 VPNs configured on the provider edge nodes of the network.

The L3 VPN WS enables you to read and set the L3 VPN name. The list of L3 VPN function calls is as follows:

L3Vpn[] getVpns(Filter filter, String sgUser)

- L3Vpn getVpnByUuid(String uuid, String sgUser)
- L3Vpn getVpnById(Long id, String sgUser)
- L3Vpn getVpnByName(String name, String sgUser)
- setVpnName(Long id,String name)

setVpnName is a unique function available exclusively for L3 VPN.

- updateCustomAttributes(Long id,CustomAttribute[] customAttributes)
- addCustomAttributes(Long id,CustomAttribute[] customAttributes)
- removeCustomAttributes(Long id,String[] customAttributes)

#### The L3 VPN object provides the following attributes:

- String uuid
- String name
- String description
- String status // *status of the selected L3 VPN*
- Long id
- Date createTime
- Date updateTime
- String importRTList // *Imports a list of Route Targets from VRFs participating to form the L3 VPN.*
- String exportRTList // *Exports a list of Route Targets to VRFs participating to form the L3 VPN.*
- String topoType

Strings used for the topoType object:

FULL\_MESH // *Full Mesh VPN is formed if all the VRFs have the same route target. All the Provider Edge (PE) routers communicate with each other.*

NON\_FULLMESH // *All the VRFs are not communicating with the other VRFs belonging to a VPN.*

SINGLETON // *A VRF participating to form a single L3 VPN.*

HUB\_AND\_SPOKE // *Hub and spoke is a star shaped topology where the Hub VRF is in the center and all the spoke-VRFs connect to the Hub.*

- Date statusLastModifiedTime
- CustomAttribute[] customAttributes

CustomAttribute object:

String name String value

## <span id="page-16-0"></span>L3 VRF

Each PE router maintains a Virtual Routing and Forwarding (VRF) table. The purpose of the VRF is to transfer traffic towards the correct customer edge (CE) router. An L3 VPN is formed by a set of VRFs. A VRF participates only in a single VPN and is grouped on the basis of the Route Targets (RTs).

The L3 VRF WS enables you to read the L3 VRFs participating to form an L3 VPN. The list of L3 VRF function calls is as follows:

- L3Vrf[] getVrfs(Filter filter, String sgUser)
- L3Vrf getVrfByUuid(String uuid, String sgUser)
- L3Vrf getVrfById(Long Id, String sgUser)
- L3Vrf getVrfByName(String name, String sgUser)
- updateCustomAttributes(Long id,CustomAttribute[] customAttributes)
- addCustomAttributes(Long id,CustomAttribute[] customAttributes)
- removeCustomAttributes(Long id,String[] customAttributes)

#### The L3 VRF object provides the following attributes that are used as filters:

- String uuid
- String name
- String status
- Long id
- Date createTime
- Date statusLastModifiedTime
- String description
- String routeDistinguisher // *Route Distinguisher is a unique numerical value of the VRF that provides the accurate resolution of the overlapping IP address domains.*
- String importRTList
- String exportRTList
- String hostedOnNodeUuid // *Name of the PE node on which the VRF is hosted.*
- String vpnUuid // *Name of the VPN to which the VRF belongs.*
- CustomAttribute[] customAttributes

CustomAttribute object:

String name

String value

### <span id="page-17-0"></span>MVPN

In the MVPN topology, the provider edge (PE) routers sit on the perimeter of the service provider's network and communicate with Provider routers inside the MPLS cloud and customer edge (CE) routers that are located and managed at the customer sites. The PE routers are configured with multicast-enabled VRF (MVRF) and use the multicast services to transmit the customer multicast traffic. A Layer 3 VPN (L3 VPN) can contain more than one Multicast Domain (MD) participating to form multiple MVPNs. Each MVPN consists of one default Multicast Distribution Tree (MDT). The iSPI for MPLS discovers and monitors the MVPNs participating in the network.

The MVPN WS enables you to read the MVPNs in the network. The list of MVPN function calls is as follows:

- MVpn[] getMVpns(Filter filter)
- MVpn getMVpnByUuid(String uuid)
- MVpn getMVpnById(Long Id)
- MVpn getMVpnByName(String name)
- updateCustomAttributes(Long id,CustomAttribute[] customAttributes)
- addCustomAttributes(Long id,CustomAttribute[] customAttributes)
- removeCustomAttributes(Long id,String[] customAttributes)

#### The MVPN object provides the following attributes:

- String uuid
- String name
- String status
- Long id
- Date statusLastModifiedTime
- String defautMDTAddr // *The MDT group addresses used for forwarding the multicast packets in the MVPN network.*
- String vpnUuid
- CustomAttribute[] customAttributes

CustomAttribute object:

String name

String value

### <span id="page-18-0"></span>MVRF

The PE routers participating in the MPLS cloud are configured with multicast-enabled VRF (MVRF) and use the multicast services to transmit the customer multicast traffic. The MVRF is the multicast-enabled VRF that participates to form an MVPN. The iSPI for MPLS discovers and monitors the MVRFs participating to form an MVPN.

The MVRF WS enables you to read the MVRFs. The list of MVRF function calls is as follows:

- MVrf[] getMVrfs(Filter filter)
- MVrf getMVrfByUuid(String uuid)
- MVrf getMVrfById(Long Id)
- MVrf getMVrfByName(String name)

#### The MVRF object provides the following attributes:

- String uuid
- String status
- Long id
- Date statusLastModifiedTime
- String defaultMDTAddr // *The MDT group addresses used for forwarding the multicast packets in the MVPN network.*
- String dataMDTAddrRange // *The Range of the group addresses for a specific MVPN group.*
- Long dataMDTThreshold // *The maximum bandwidth value configured on the selected MVRF for the MVPN traffic using the data MDT.*
- String tunnelIfUuid // *Name of the TE Tunnel associated with the MVRF.*
- String vrfUuid // *Name of the VRF associated with the MVRF.*

CustomAttribute object:

String name

String value

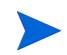

MVRF is Multicast enabled VRF and CustomAttribute object mentioned for MVRF and L3 VRF are same.

## <span id="page-19-0"></span>PE Inteface

The PE interface WS enables you to read the existing PE interfaces.

The list of PE Interface function calls is as follows:

- PeInterface[] getPeInterfaces(Filter filter, String sgUser)
- PeInterface getPeInterfaceByUuid(String uuid, String sgUser)
- PeInterface getPeInterfaceById(Long id, String sgUser)

The PE Interface object provides the following attributes:

- String uuid
- Long id
- String ifUUID
- String hostedOnIFUuid
- String routingProtocol // *Protocol used for data transmission between PE and CE routers.*
- String vrfUuid
- String[] ceifUuidList // *List of CE interfaces associated with the PE.*

### <span id="page-20-0"></span>**Pseudowire**

A PseudoWire VC is a point-to-point link for data transmission between the two nodes using the L2 technology. There are two types of L2 VPNs - Virtual Private Wire Service (VPWS) and Virtual Private LAN Service (VPLS). The iSPI for MPLS discovers and monitors the PW participating in the network.

- The Pseudowire WS enables you to read the Pseudowire VC. The list of Pseudowire function calls is as follows:
- PseudoWire[] getPseudoWires(Filter filter, String sgUser)
- PseudoWire getPseudoWireByUuid(String uuid, String sgUser)
- PseudoWire getPseudoWireById(Long id, String sgUser)
- PseudoWire[] getPseudoWiresByVpls(Filter filter, String sgUser)
- PseudoWire[] getPseudoWiresByVpws(Filter filter,String sgUser)
- updateCustomAttributes(Long id,CustomAttribute[] customAttributes)
- addCustomAttributes(Long id,CustomAttribute[] customAttributes)
- removeCustomAttributes(Long id,String[] customAttributes) The Pseudowire object provides the following attributes:
- String uuid
- Long id
- Long vcId // *Unique index identifier for each virtual circuit.*
- String status
- Date createTime
- Date statusLastModifiedTime
- String vcType // *Encapsulation type used for data transmision.*
- CustomAttribute[] customAttributes
- String vplsUuid // *Name of the Pseudowire VC participating to form a VPLS VPN.*
- String vpwsUuid // *Name of the Pseudowire VC participating to form a VPWS VPN.*
- VCLsp[] endPoints

A pseudowire is formed by establishing a pair of Virtual Circuit Label Switch Path (VC LSP). VCLsp[] endPoints returns the endpoints that form the VC LSPs. The VCLsp class returns the following objects:

private Long id;

private String name;

private String description; // *Additional information about the selected Attachment Circuit.*

private String hostedNodeUUID;

private String endPointAddress;

private String acType; // *The name of the attachement circuit or the data link of the selected VC LSP.*

private Long vcId;

private String ifUUID;

## <span id="page-22-0"></span>TE Tunnel

The TE Tunnel WS enables you to read the TE Tunnels. The list of TE Tunnel function calls is as follows:

- Tunnel[] getTunnels(Filter filter, String sgUser)
- Tunnel getTunnelByUuid(String uuid, String sgUser)
- Tunnel getTunnelById(Long id, String sgUser)
- updateCustomAttributes(Long id,CustomAttribute[] customAttributes)
- addCustomAttributes(Long id,CustomAttribute[] customAttributes)
- removeCustomAttributes(Long id,String[] customAttributes)

The TE tunnel object provides the following attributes:

- String uuid;
- String name;
- String status;
- Long id;
- Date createTime;
- Date statusLastModifiedTime;
- String description;
- String attributes;
- Long bandWidth; // *The bandwidth configured for the selected TE Tunnel.*
- int setupPriority; // *The priority used to determine if the selected TE Tunnel is eligible to be preempted.*
- int holdPriority; // *The holding priority value specifies the priority used when protecting the tunnel from preemptation by other tunnels*.
- String destNodeUuid; // *Name of the node at which the TE Tunnel terminates.*
- String sourceNodeUuid; // *Name of the node at which the TE Tunnel starts.*
- CustomAttribute[] customAttributes

```
CustomAttribute object: 
   String name
```
String value

## <span id="page-23-0"></span>VPLS VPN

A VPLS VPN is formed by Layer 2 VPNs where multiple sites communicate using Ethernet-based multipoint to multipoint communication over a Packet Switched Network (PSN). The iSPI for MPLS monitors the VPLS VPNs participating in the network.

The VPLS VPN service allows you to read the VPLS VPN. This service allows you to determine the VPLS VPNs in your topology.

The list of VPLS VPN function calls is as follows:

- VPLS[] getVPLSs(Filter filter, String sgUser)
- VPLS getVPLSByUuid(String uuid, String sgUser)
- VPLS getVPLSById(Long Id, String sgUser)
- VPLS getVPLSByName(String name, String sgUser)
- updateCustomAttributes(Long id,CustomAttribute[] customAttributes)
- addCustomAttributes(Long id,CustomAttribute[] customAttributes)
- removeCustomAttributes(Long id,String[] customAttributes)

The VPLS VPN object provides the following attributes:

- String uuid
- Long id
- String name
- String status
- Date createTime
- Date statusLastModifiedTime
- Long vplsId
- CustomAttribute[] customAttributes

```
CustomAttribute object:
```
String name

String value

## <span id="page-24-0"></span>VPWS VPN

A VPWS VPN is formed by Layer 2 VPNs where point-to-point link connects the CE devices through a Packet Switched Network (PSN) using PseudoWires VCs. The iSPI for MPLS discovers and monitors the VPWS VPNs participating in the network.

The VPWS VPN WS enables you to read the VPWS VPNs in the network. The list of VPWS VPN function calls is as follows:

- VPWS[] getVPWSs(Filter filter, String sgUser)
- VPWS getVPWSByUuid(String uuid, String sgUser)
- VPWS getVPWSById(Long Id, String sgUser)
- VPWS getVPWSByName(String name, String sgUser)
- updateCustomAttributes(Long id,CustomAttribute[] customAttributes)
- addCustomAttributes(Long id,CustomAttribute[] customAttributes)
- removeCustomAttributes(Long id,String[] customAttributes)

#### The VPWS VPN object provides the following attributes:

- String uuid
- Long id
- String name
- String status
- Date createTime
- Date statusLastModifiedTime
- CustomAttribute[] customAttributes

CustomAttribute object:

<span id="page-25-0"></span>String name

String value

## Status for the MPLS Objects

The status for the MPLS objects is as follows:

- NOSTATUS
- <span id="page-25-1"></span>• NORMAL
- DISABLED
- UNKNOWN
- WARNING
- MINOR
- MAJOR
- CRITICAL

## WS Registry

NNMi maintains a registry bean. Every client accessing the MPLS web services has to contact the NNMi registry to obtain actual URLs for given endpoints. For more information see, Accessing the MPLS WS-I Services

## We appreciate your feedback!

If an email client is configured on this system, click

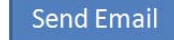

If no email client is available, copy the following information to a new message in a web mail client and send the message to **docfeedback@hp.com**.

**Product name and version**:

**Document title**:

**Feedback**: